# Accommodation Detober 2020-June 2021 Online

Request Form 2020-2021

*<http://www.txetests.com/acc>*

**This document is intended to train district staff to use the online system to submit Accommodation Request Forms for designated supports requiring TEA approval for students taking STAAR and TELPAS. Screen shots of the online system are provided along with specific information regarding each step of the submission process. If any questions arise during the submission process, the district testing coordinator should contact TEA's Student Assessment Division at 512-463-9536 and ask to speak with a member of the Accommodations Task Force.** 

# **Online Accommodation RequestForm**

- There are several steps to submitting an accommodation request through the online system. It is important  $\bullet$  to read and complete each step in its entirety before moving to anotherstep.
- **One Student = One Accommodation Request Form**. •
- In order to complete the request form, the district staff member (e.g., teacher, counselor, district testing coordinator) who is filling out the online request must have student-specific information readily available •<br>
Public "
- DURING the process. If applicable, have each student's:
	- Accommodation Plan (IAP), Individualized Education Program (IEP), or other  $\alpha$  Language Profiency Assessment Committee (LPAC) paperwork, Individualized applicable documentation
	- $_{\odot}\,$  accommodation request number from previous year
	- $_{\odot}\;$  previous state and classroom testing results,
	- $_{\odot}\;$  a list of accommodations the student uses in the classroom, and/or
	- $_{\odot}\,$  notes from other teachers, counselors, or the student's parents regarding accommodationuse.
- $_{\bullet}$  The district testing coordinator should be contacted if questions arise before, during, or after this process.
- $_{\bullet}$  Accommodation request approvals expire June 30 $^{\text{th}}$  following the completion of the current academic school year.
- $_{\bullet}$  Requests that contain CONFIDENTIAL STUDENT INFORMATION will be <u>deleted</u> by TEA and not processed.
- $\bullet$  Within the form you may see:

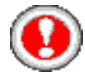

red exclamation points calling attention to important information

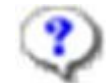

blue question marks which pop-up additional helpful information for completing theform

**Accommodation Resources** underlined links to additional sources of information (links will open in a new browser window or tab)

# **Accommodation Request Form: GeneralInformation**

Select your district name from the drop down menu.

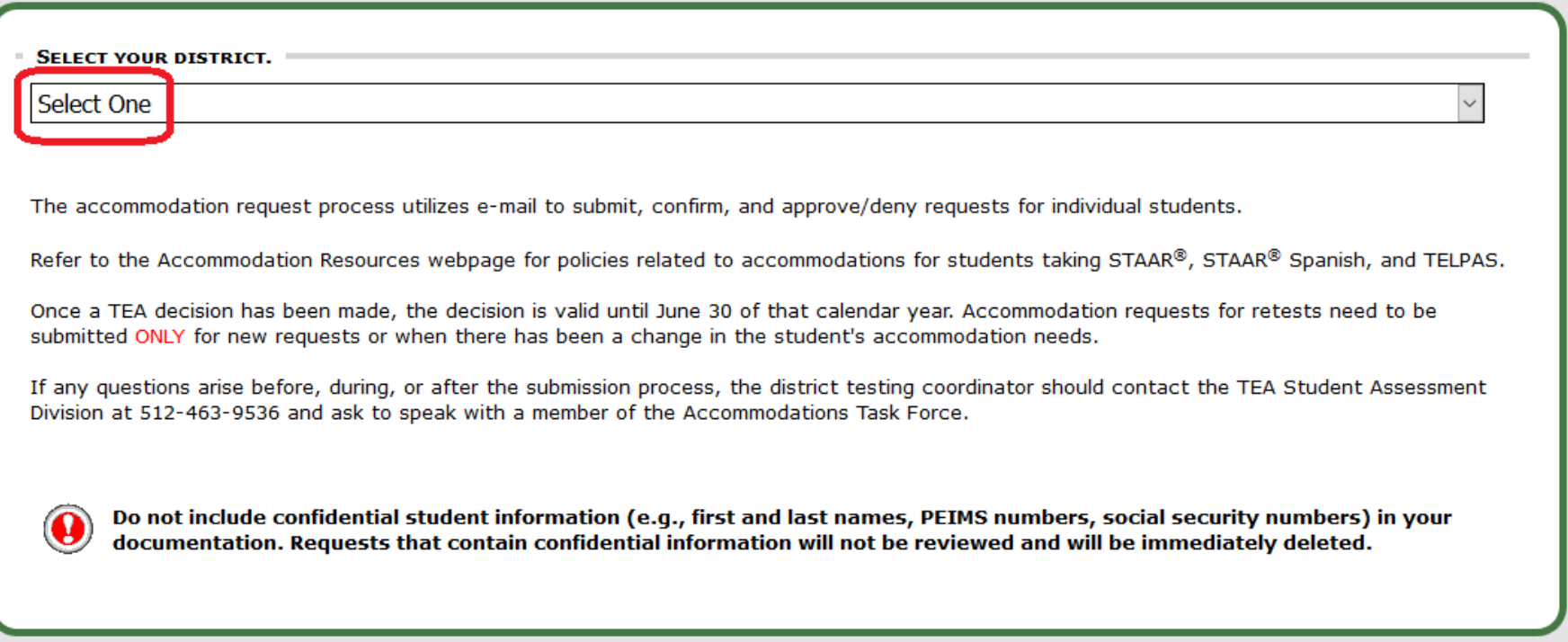

# **Accommodation Request Form: GeneralInformation**

Select the campus for which you would like to make a request.

 If you are the district testing coordinator, select **YES**. If you are a district employee other than the district testing coordinator, select **NO**.

 Click **Go to Next Step**.

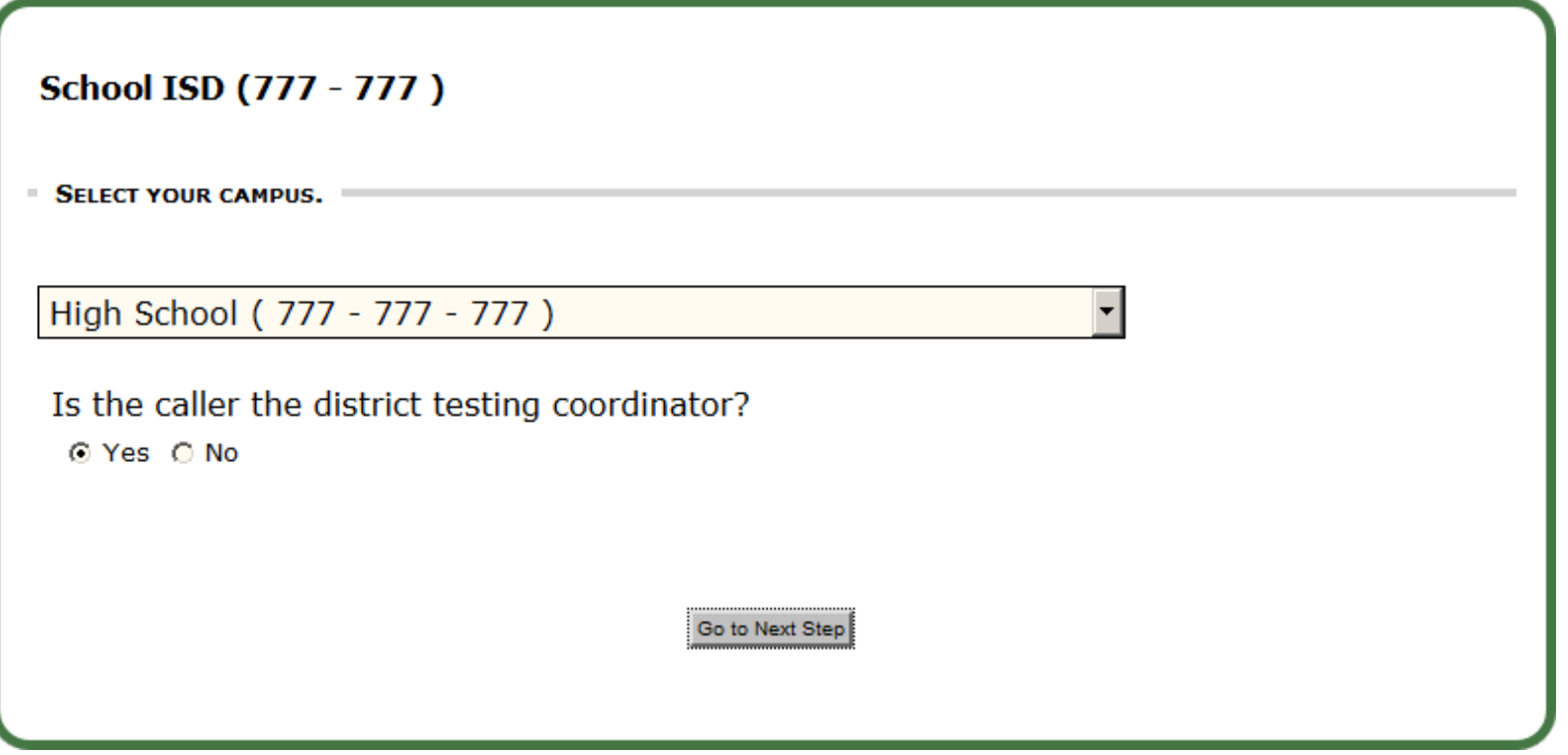

2020-2021 Texas Education Agency | Online Accommodation Request Form Training 4

# **Accommodation Request Form: ContactInformation**

All of the contact information for the district and campus you have chosen will be displayed.

- • If you selected **YES** on the previous screen (you *ARE* the district testing coordinator), information for the "Submitter" will be pre-populated.
- • If you selected **NO** on the previous page (you *are NOT* the district testing coordinator), you must enter your information in the spaces provided.

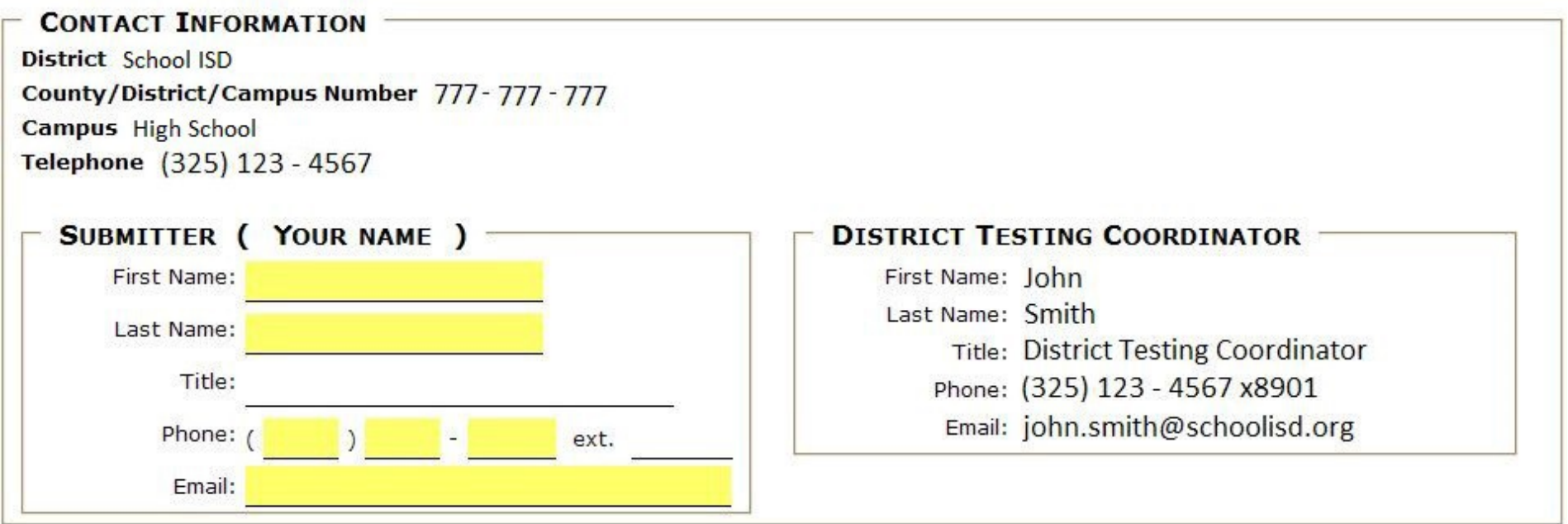

2020-2021 Texas Education Agency | Online Accommodation Request Form Training 5

### **Accommodation Request Form: Accommodation(s)**

- • Make a selection from each of the drop-down menus. The options in each menu may change based on selections you made in other menus.
- To choose **multiple accommodations** hold down the control key ("apple" key on Macs) as youclick.

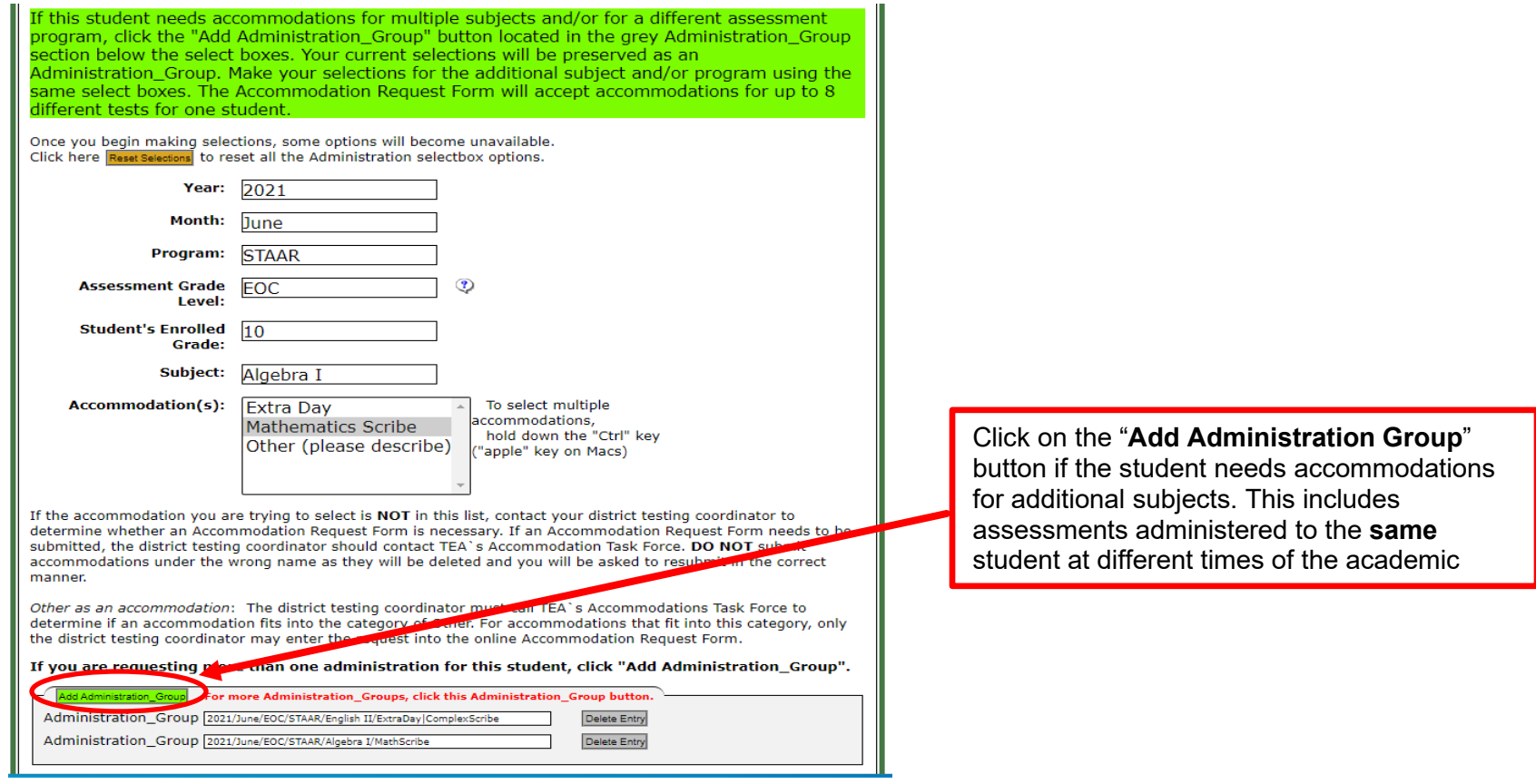

- • If you make a mistake or would like to start over, click on the **Clear Boxes** button and begin your selections again.
- • If the accommodation that you need to request is not in the list, contact the district testing coordinator and/or the TEA for further guidance.

2020-2021 Texas Education Agency | Online Accommodation Request Form Training 6

### **Accommodation Request Form: Accommodation(s)**

 After you have made selections from each menu, the information will appear in the space labeled "Administration Groups". You cannot edit this text. If you need to change what you have selected, click on a different selection. If you want to delete an entire Administration Group selection, click the button to the right that says **Delete Entry.** 

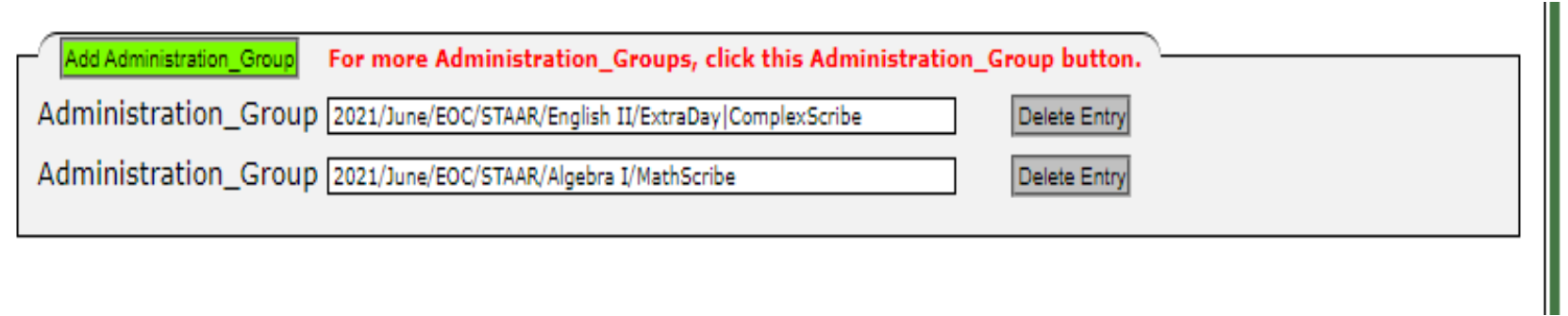

The Delete Entry button will allow the user to delete an incorrectly entered administration or a duplicate entry.

The Administration Group block displays the previously entered administration selections for the student.

# **Accommodation Request Form: Eligibility Criteria and Rationale**

For each accommodation requested, you must check **ALL** applicable boxes to determine if the student meets the eligibility criteria.

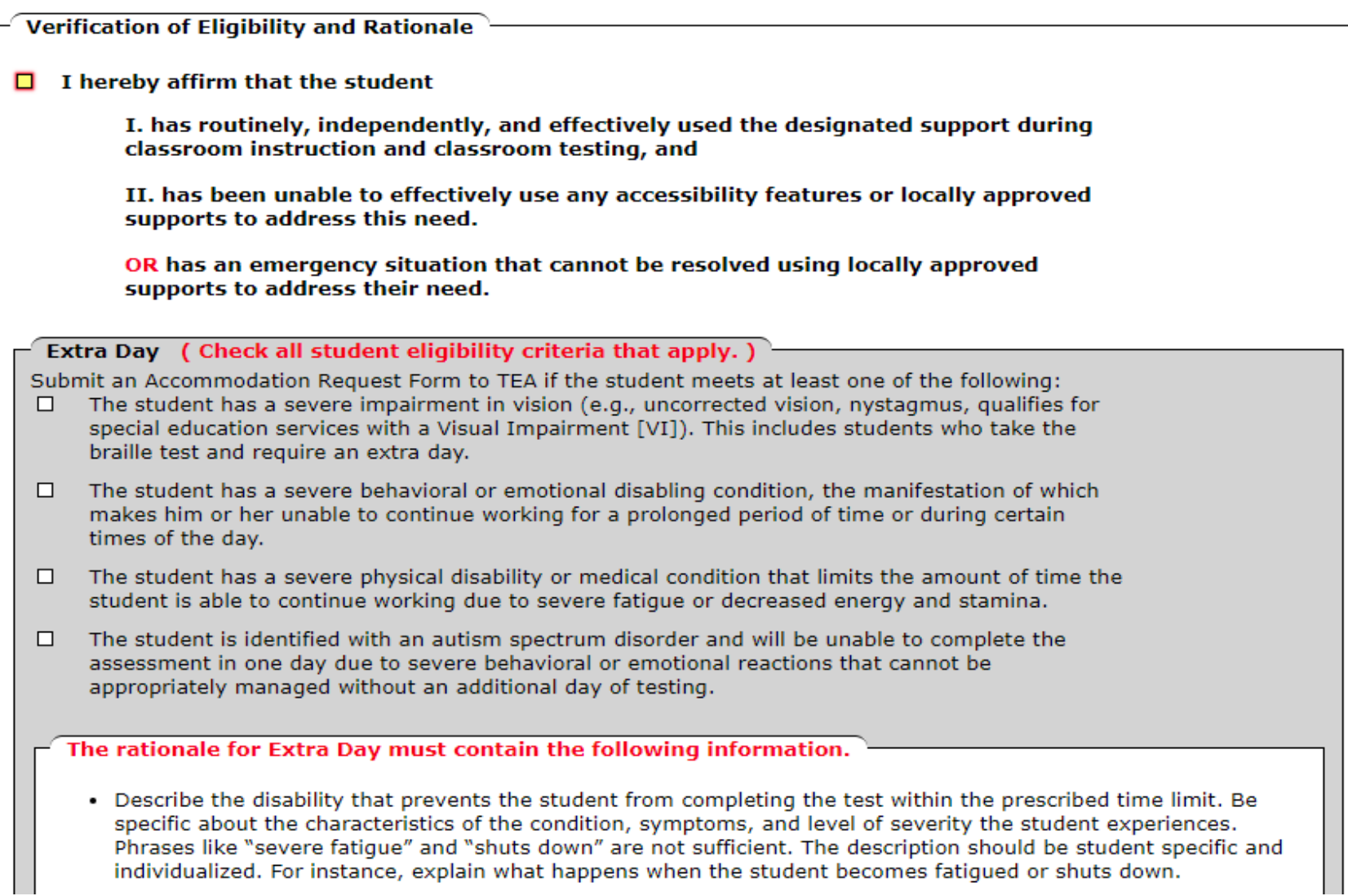

# **Accommodation Request Form: Eligibility Criteria and Rationale**

 Accommodation Request Form. This information will be the objective evidence used by the TEA to determine whether the accommodation is approved for use on a state assessment. It is important to address each bullet in detail in your rationale. The rationale provided should give evidence that the student routinely uses the For each accommodation request, specific information must be included in the rationale section of the requested designated support(s) and has shown effectiveness in classroom instruction and testing.

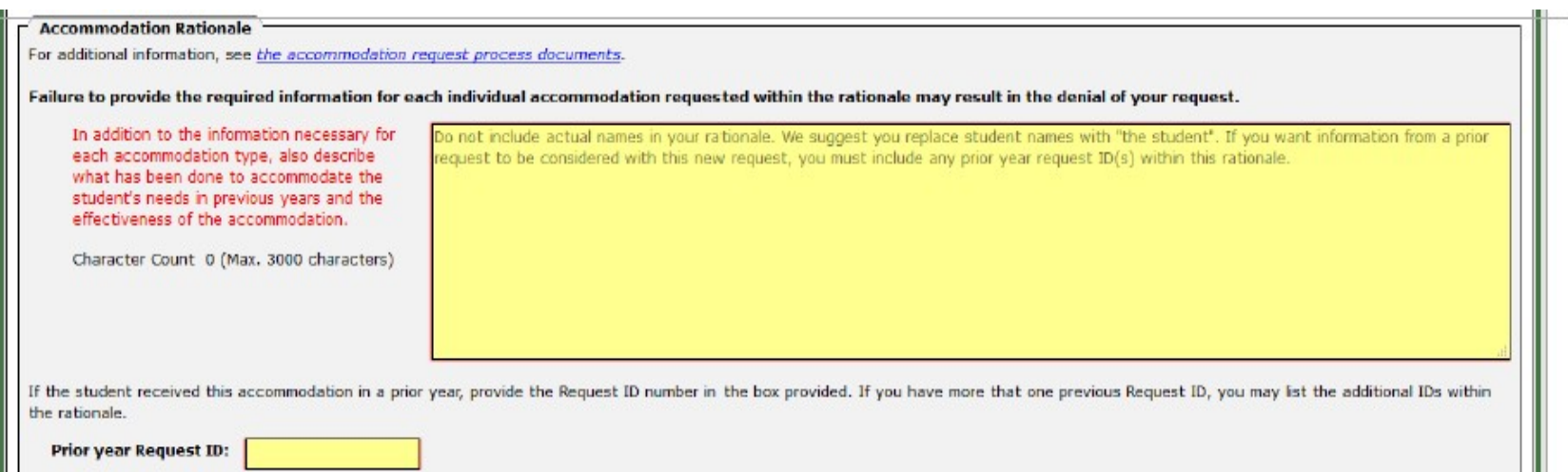

#### **A Prior year Request ID will need to be completed in order to continue with the Accommodation**

 **Request Form.** It is important to include the Request ID from a previous year so that the TEA Accommodation Task Force (ATF) members can refer to it when reviewing the request and making a determination. The Request ID number is found on the request confirmation and in the accommodation request decision notification email sent to the district test coordinator. If the student has no prior requests (i.e., students enrolled in grade 3) then type in NA.

# **Accommodation Request Form: Eligibility Criteria and Rationale**

 **The Rationale is Documented drop-down menu will need to be completed in order to continue with the Accommodation Request Form.** This information confirms the student eligibility requirements were met and documented in the appropriate paperwork.

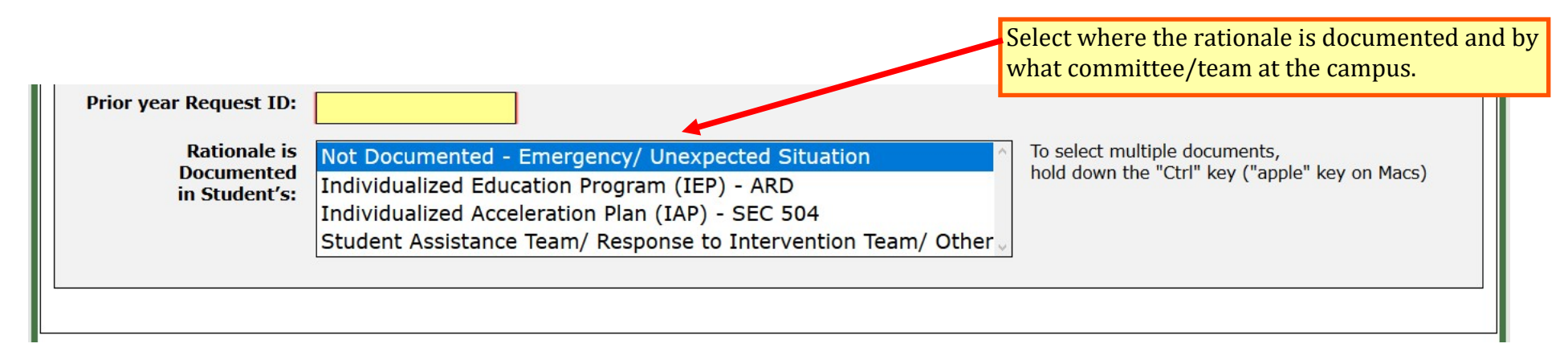

 **NOTE**: When an ARF is submitted for an **Emergency** or **Unexpected Situation** accommodation request, then select **Not Documented** and provide in the rationale the reason for the request and all the designated supports attempted.

#### **Accommodation Request Form: Administrative Information**

 You may enter a "Local Tracking number." This number is for local use only and allows districts to keep track of accommodation requests within the district. Do not use a student's SSN or PEIMS number, as this is confidential information. TEA does not use the local tracking number, but it will print on your confirmation page along with a separate accommodation Request ID. When district personnel contact TEA, we will need the Request ID number to locate a request.

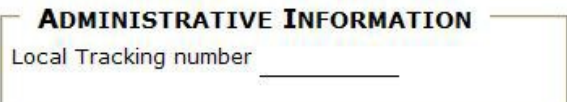

# **Accommodation Request Form: Supporting Documentation**

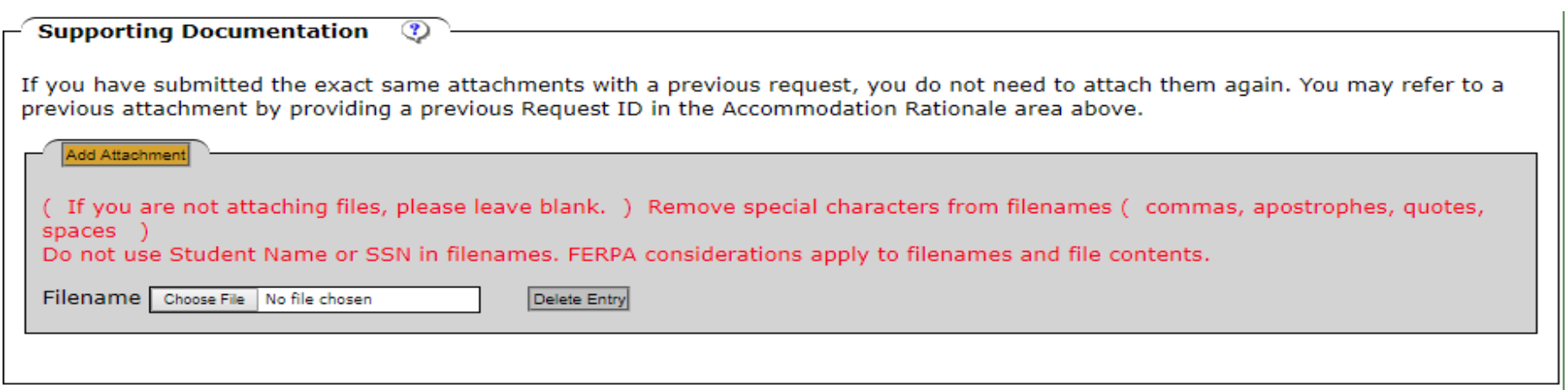

 You may submit supporting documentation regarding the student and/or the accommodation(s) requested. If more should limit each file to 4 MB or less. than one attachment is necessary, click the **Add Attachment** button. There is a three-file maximum, and you

 **Confidential student information, such as pages from an IEP or medical documents, should never be attached to a request.** Attachments providing additional support for your rationale should include only a summary of local documentation. If TEA staff needs more detailed information, your ATF representative will contact you.

 Review the form carefully to make sure you have entered all relevant information. Click the checkbox to confirm that you have NOT included confidential student information. Click the **SEND** button. This will take you to the confirmation page.

2020-2021 Texas Education Agency | Online Accommodation Request Form Training 11

I affirm that I have not included confidential student information on this form. (2)

SEND

### **Accommodation Request Form: Confirmation**

 by TEA. You will need this Request ID if you contact the district testing coordinator or TEA about the request. Please This confirmation page contains a summary of all the information you entered. At this time, a **Request ID** is assigned note that this confirmation page is NOT an approval of the request. It is recommended that you print this confirmation page for your records.

If you need to enter another request, click on **Make another request**.

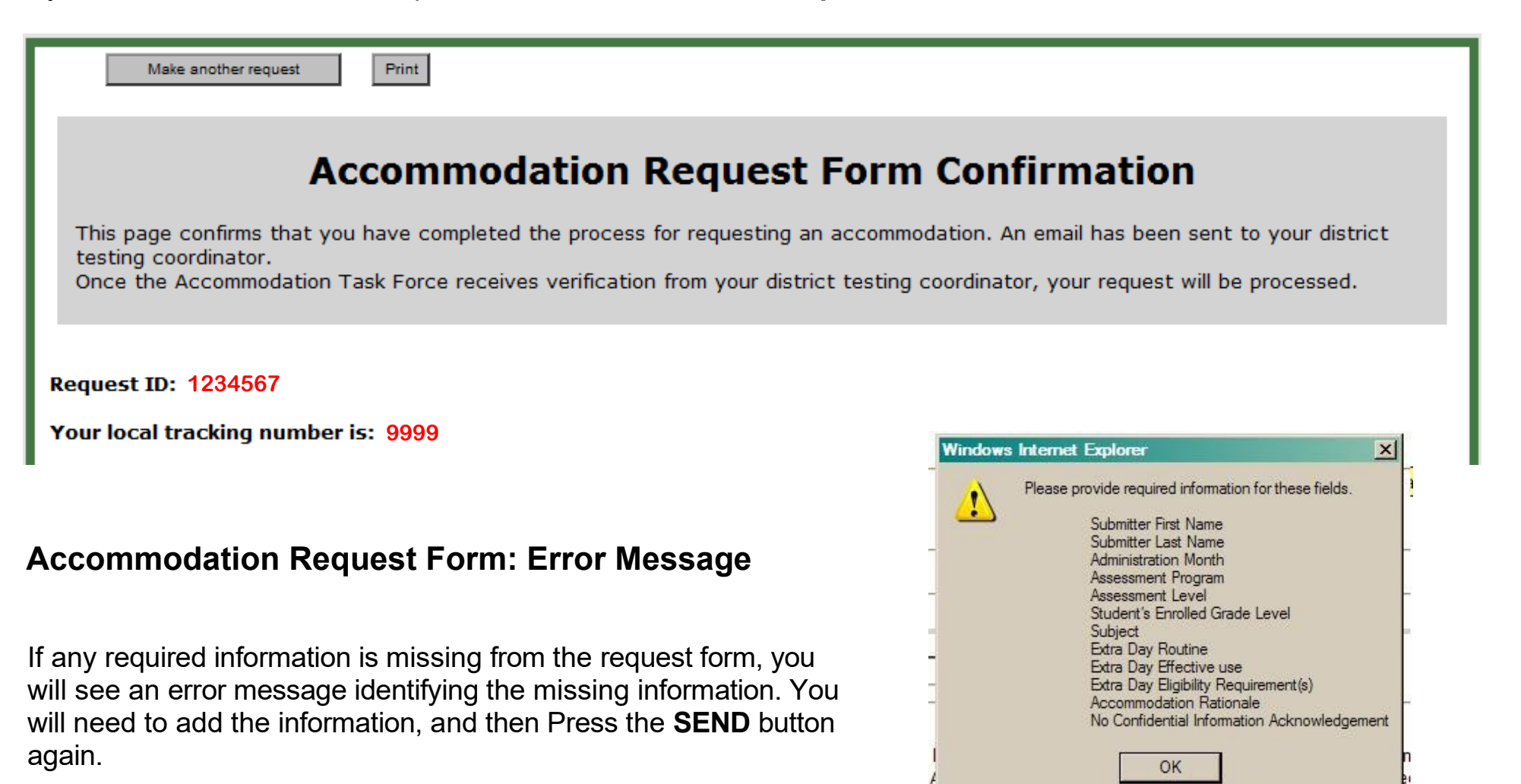